Para lançar notas para os alunos, partimos do conceito de avaliações, onde a soma destas torna-se a nota final ("média"), para tanto precisamos criar ao menos uma avaliação antes de poder atrelar notas a ela.

1. Após acessar o sistema e entrar na área do professor, clique em avaliações parciais e escolha a turma.

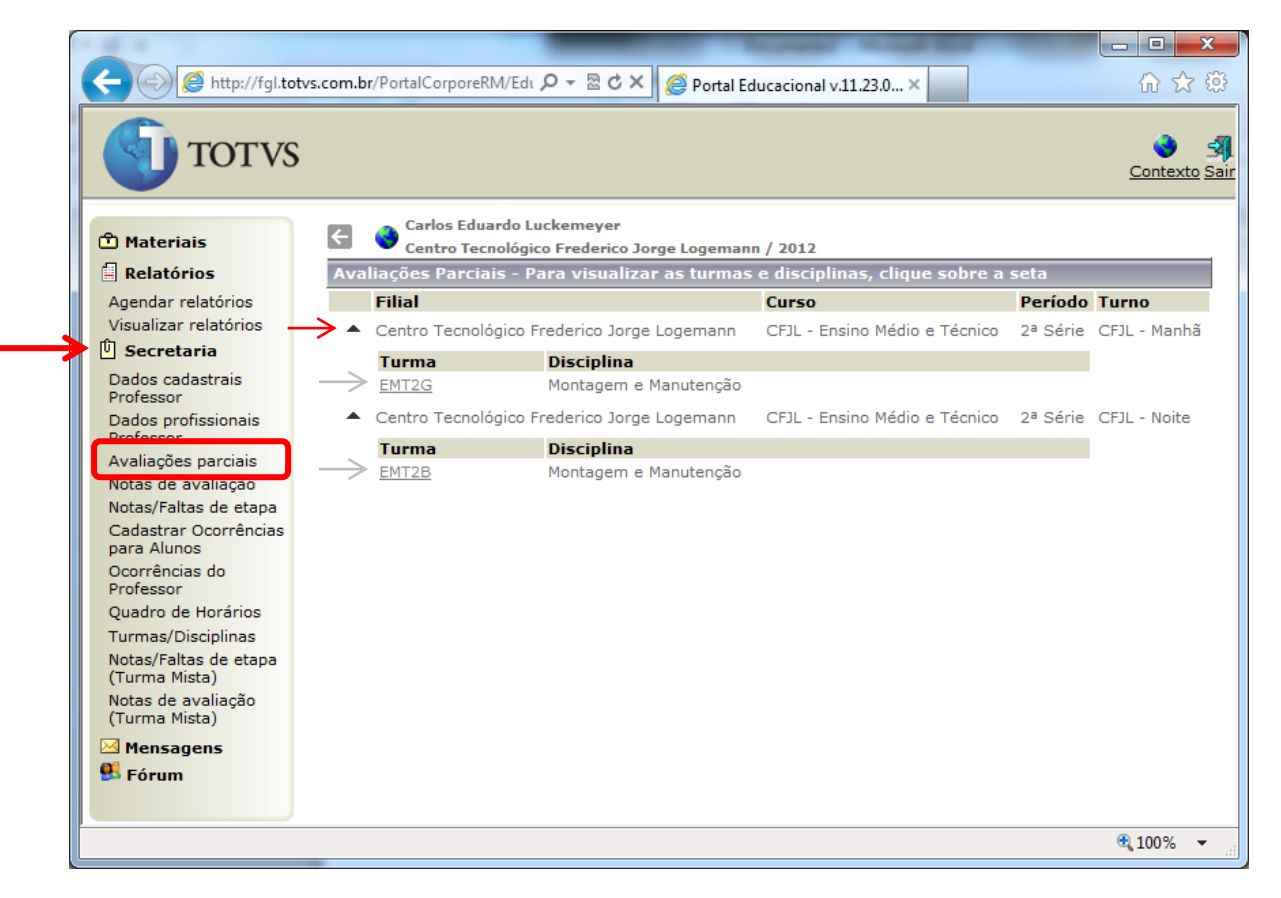

2. Ao acessar o item "Avaliações parciais", clique sobre o item "Nova avaliação", destacado abaixo.

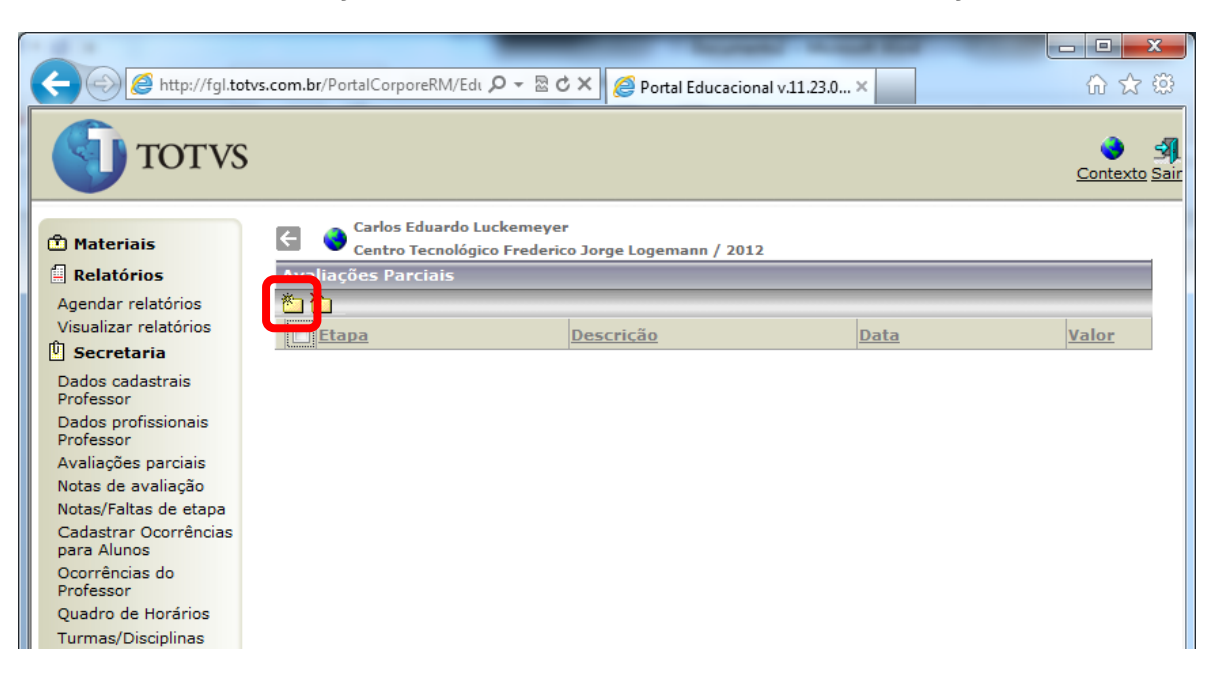

3. Para criar a avaliação crie uma descrição curta para o nome, informe o bimestre a que se refere e informe a data da avaliação, que deve ser menor ou igual a data em que as notas serão lançadas. É opcional o campo Observação, clique em "SALVAR" ao concluir.

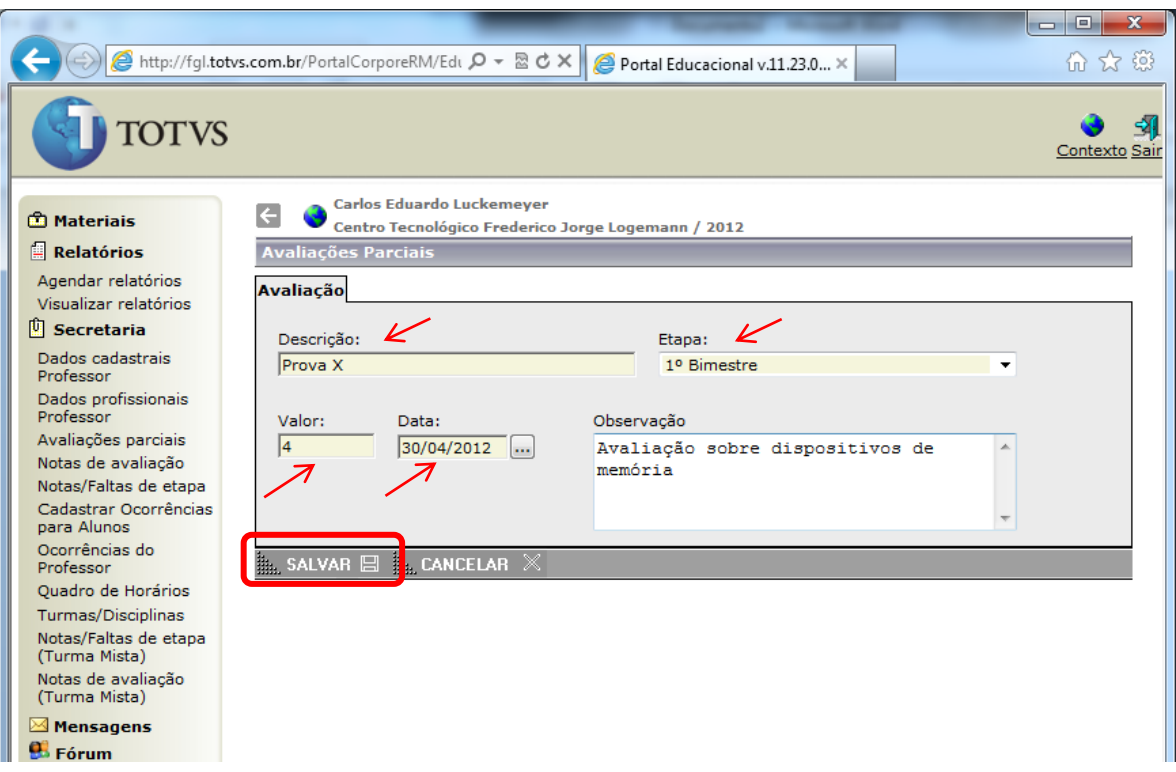

4. Depois de salvo, no menu escolha Notas de avaliação e escolha a turma, logo abaixo do item anterior.

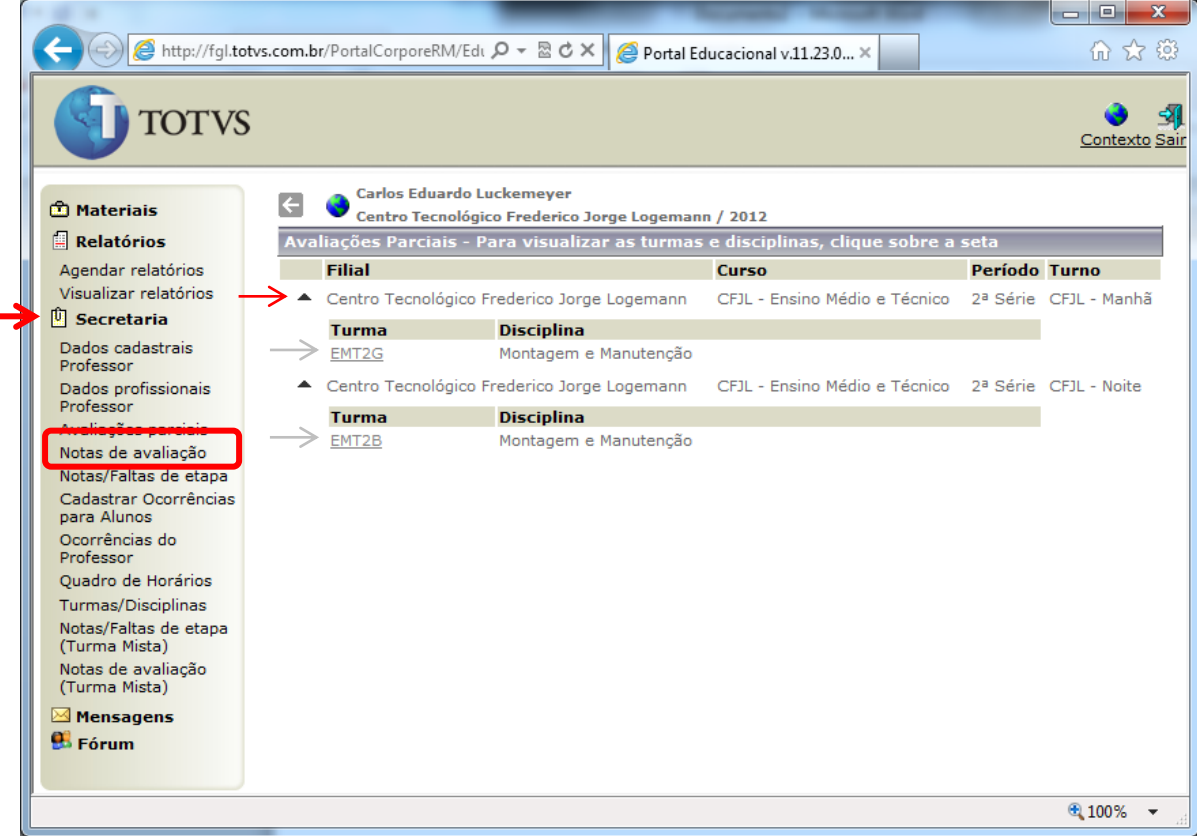

- 5. Com a turma selecionada escolha a etapa (bimestre) e a avaliação criada. A situação do aluno é opcional, se escolher os matriculados apenas os alunos ativos serão mostrados, porém no último bimestre é normal ter alunos já aprovados, portanto se deixar em branco esta opção (situação) até mesmo os estudantes já aprovados serão listado o que é importante, pois mesmo aprovados continuam a fazer provas.
	- a. Preencha as opções de Etapa, Avaliação e Situação (opcional);
	- b. Selecione os alunos;
	- c. Preencha as notas;
	- d. Clique no botão confirmar.

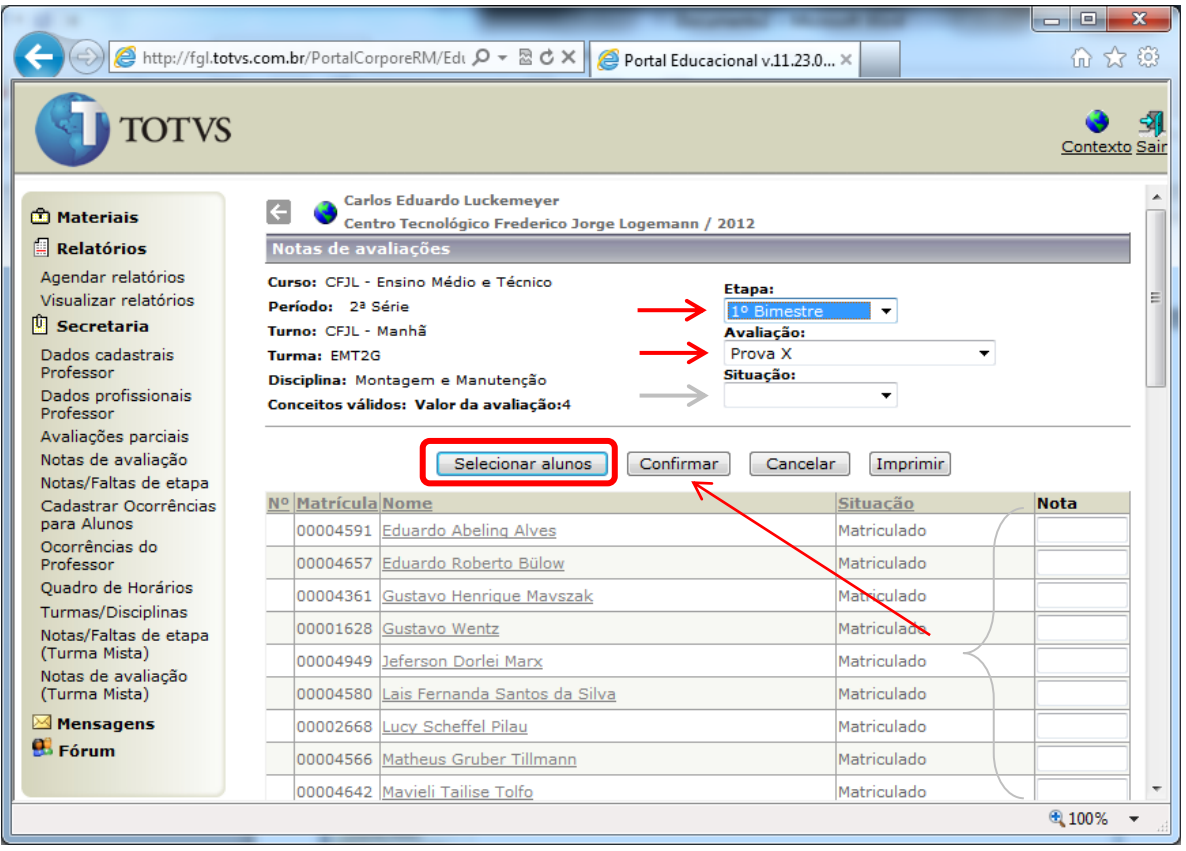

*Para lançar as faltas e aulas dadas, acesse a opção Notas/Faltas da Etapa*